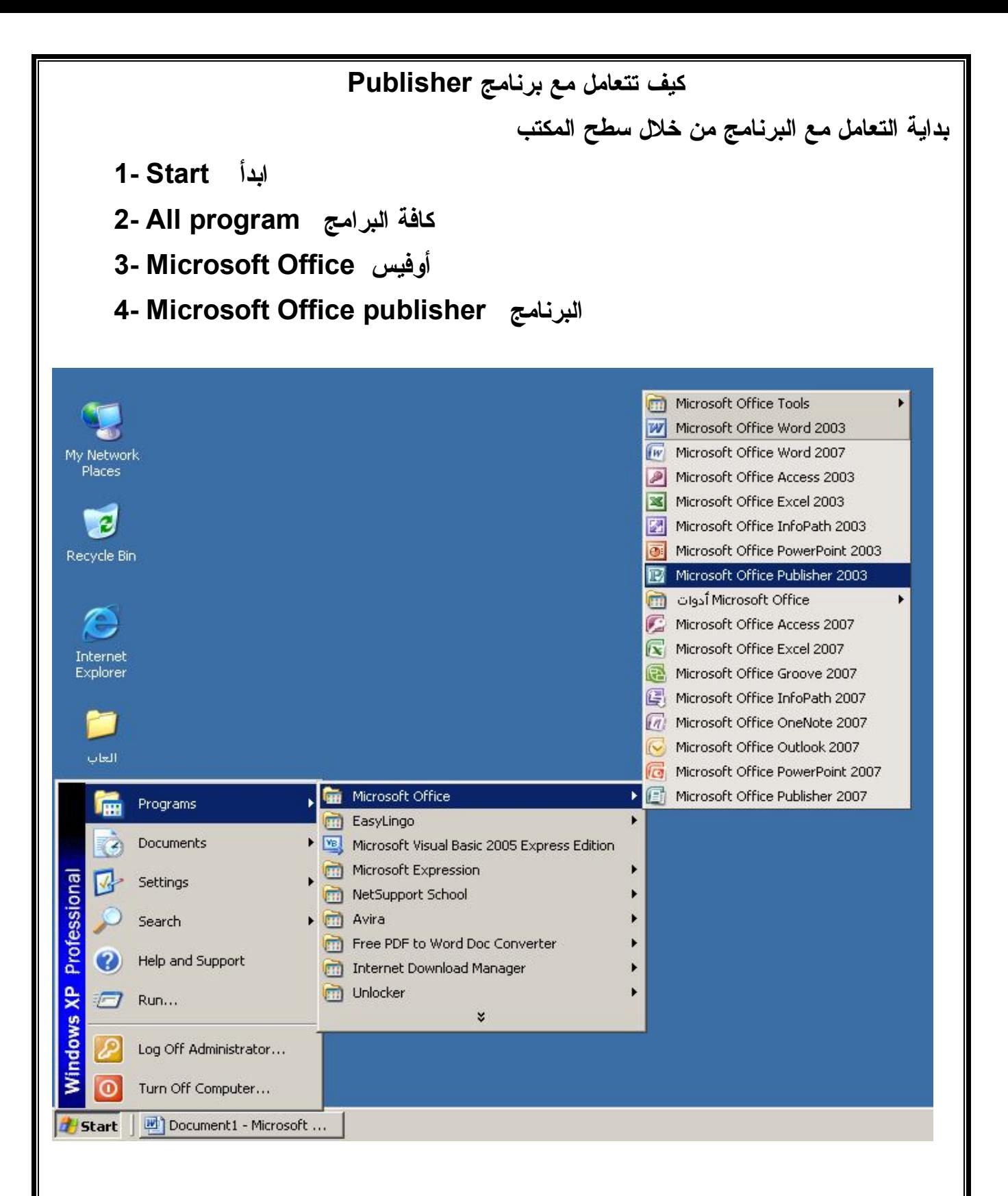

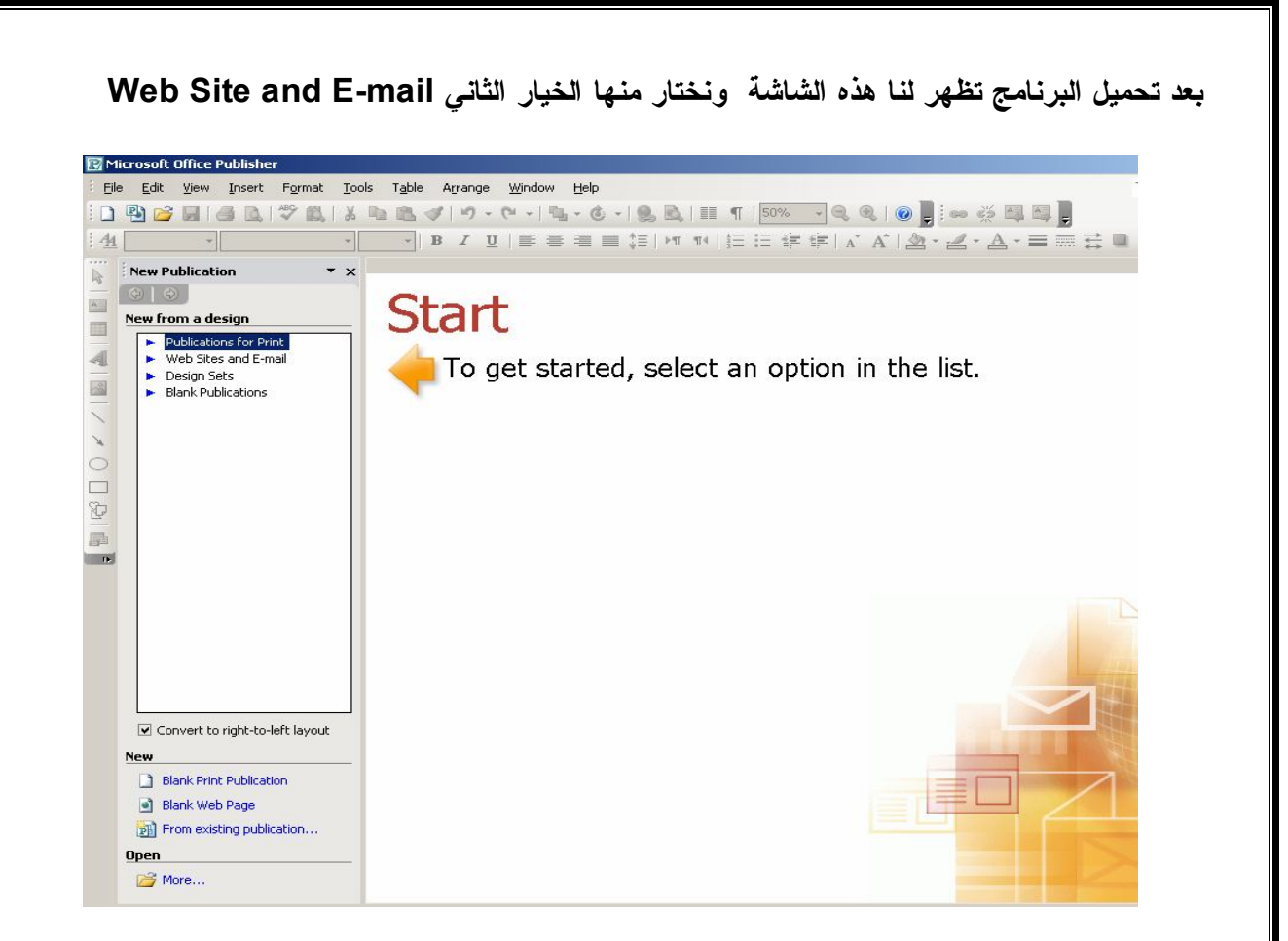

## **بعد الاختيار تظهر لنا صفحة القوالب Templates ونختار منها القالب المناسب كالتالي :**

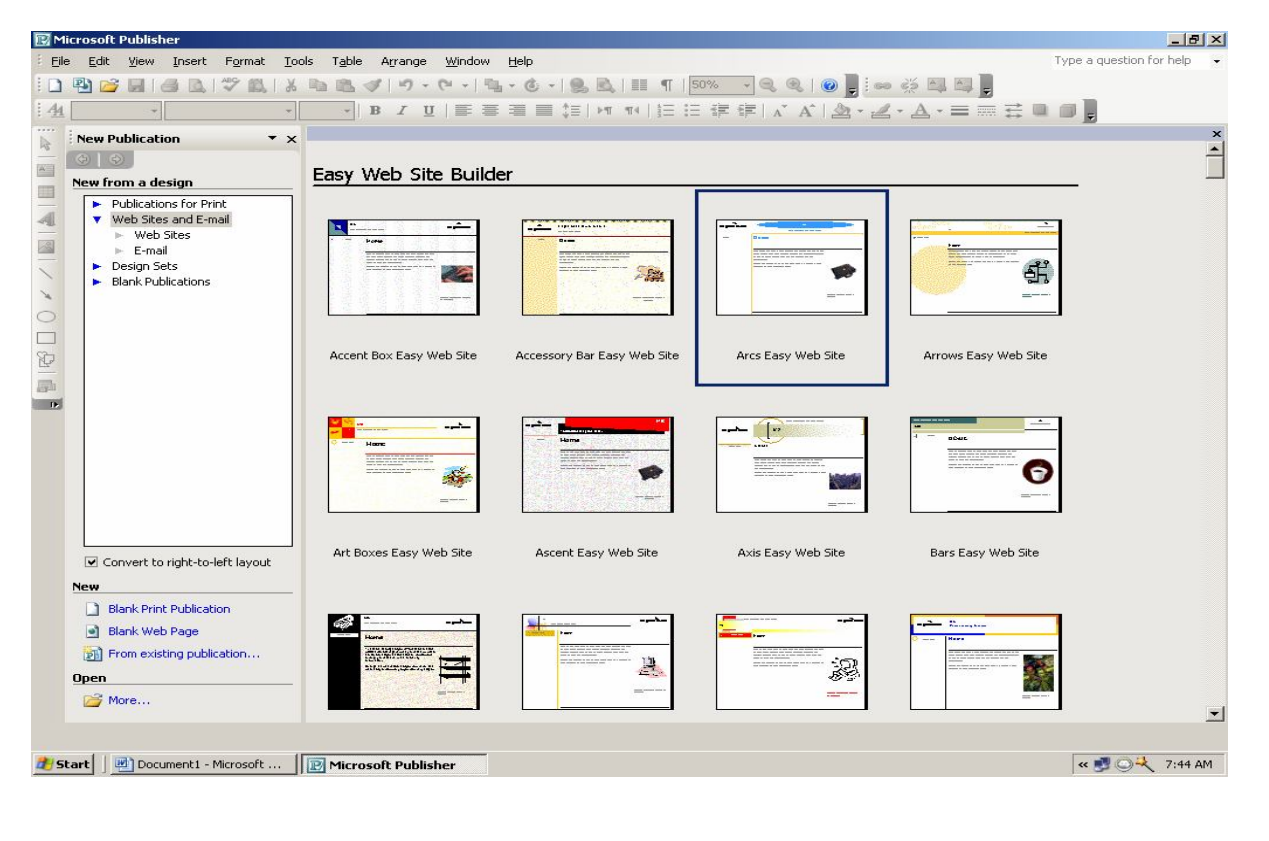

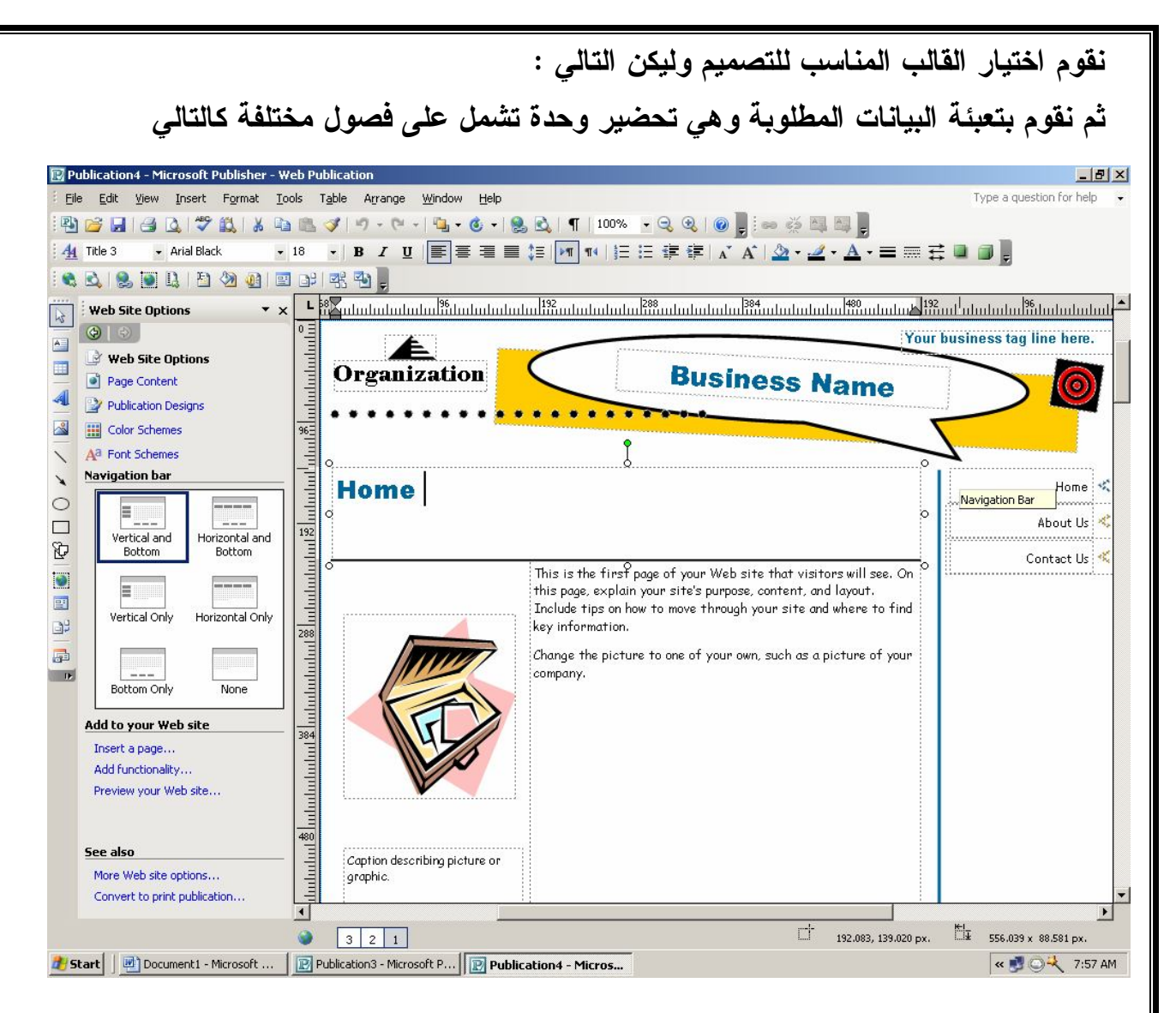

## **قمت بتصميم تحضير للبيانات والمعلومات كما هو موضح بالشكل**

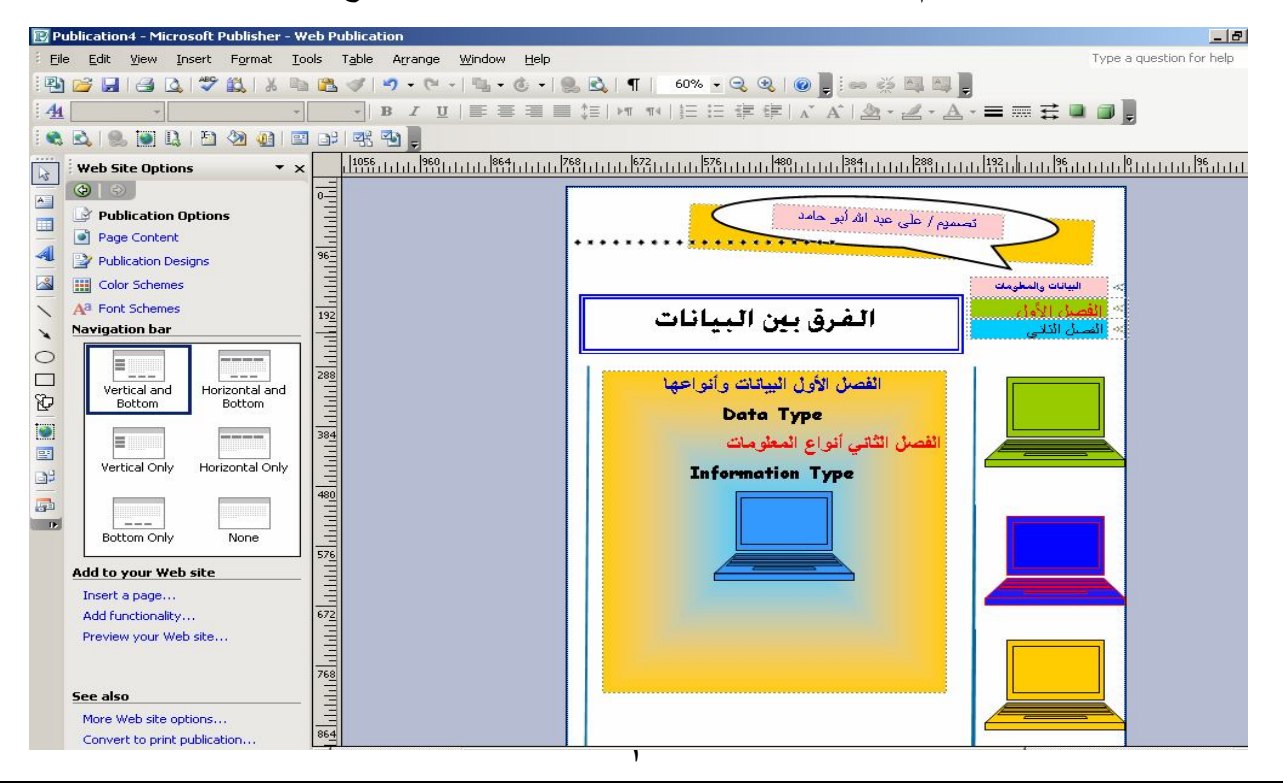

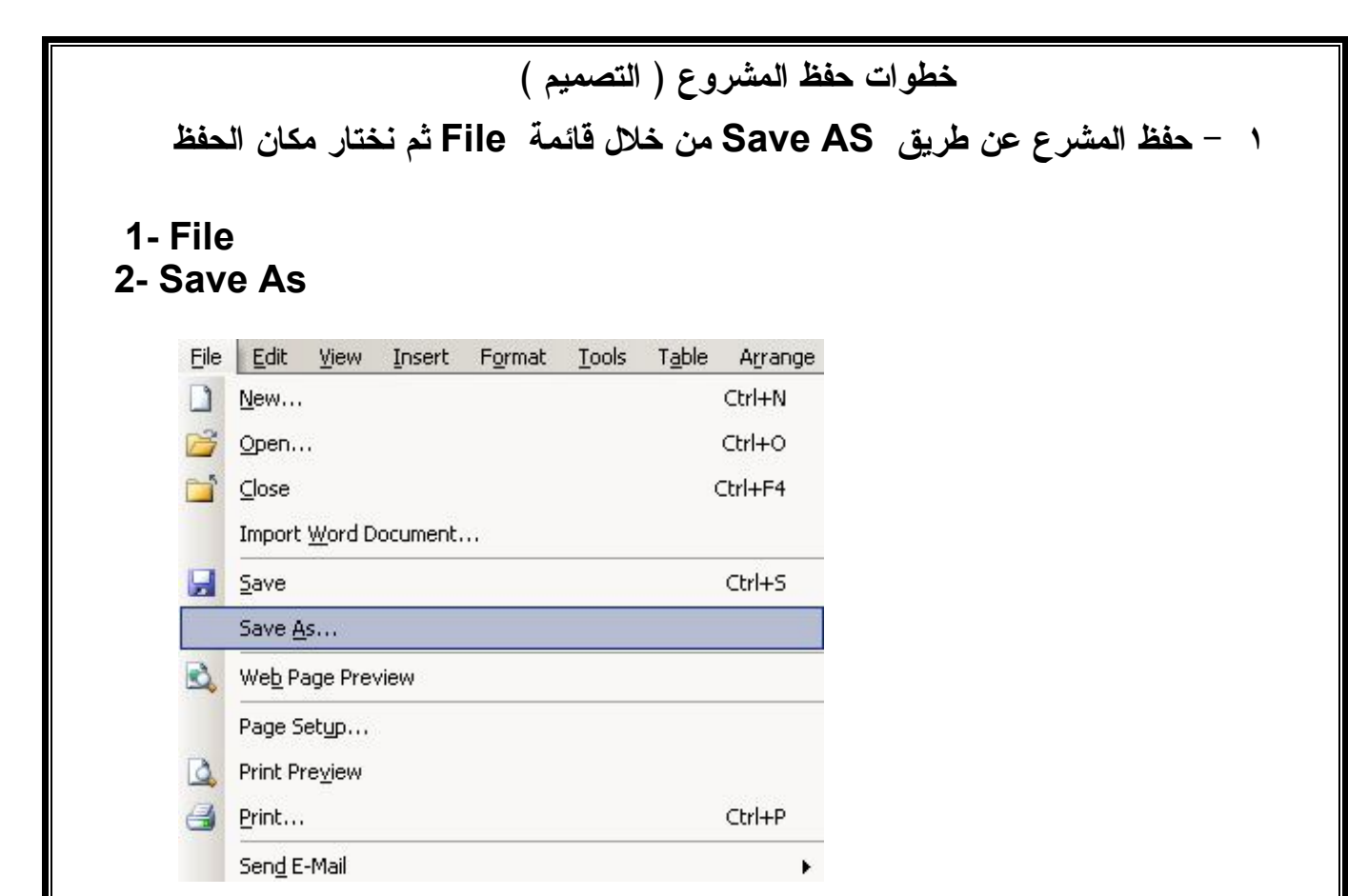

**نختار مكان الحفظ** 

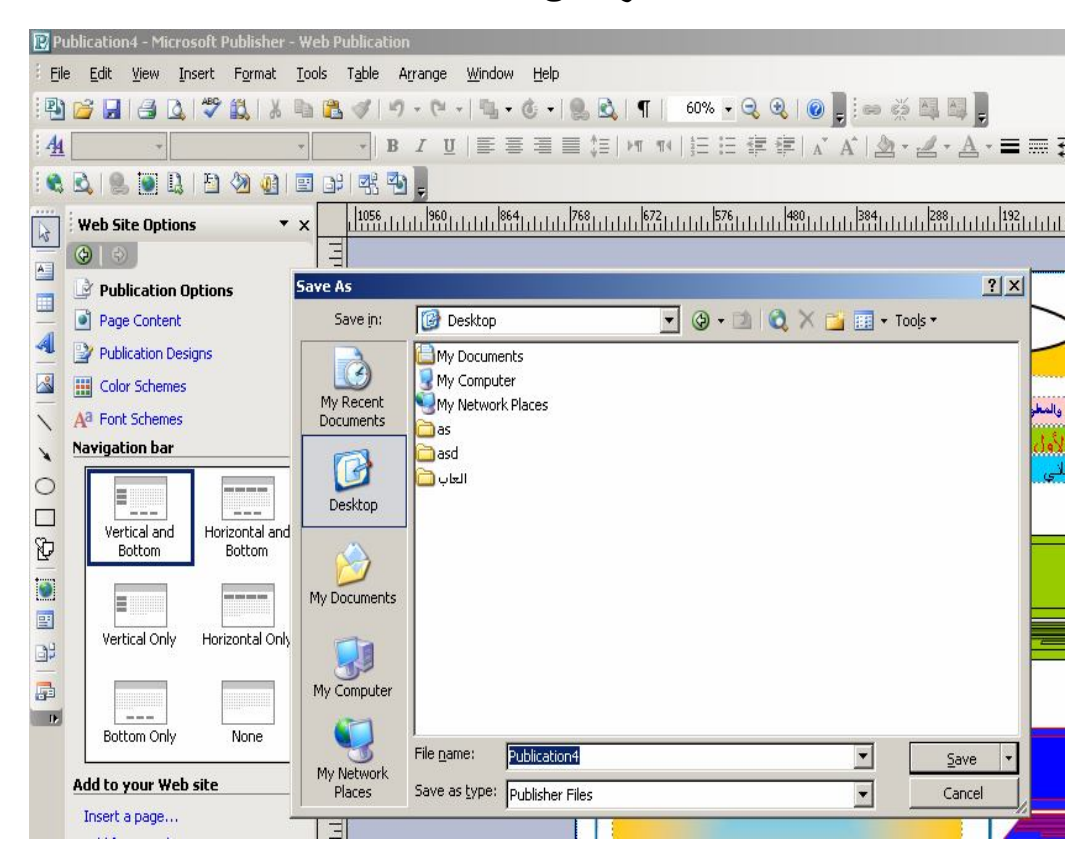

 **حفظ المشروع أو التصميم كصفحة ويب Site Web وفي هذه الحالة يحتوي التصميم على مجلد Folder وبه محتوى التصميم وخارج المجلد بنفس المكان سوف تجد التصميم على هيئة موقع انترنت عند فتحه سوف تجد ما قد تمم تصميمه .**

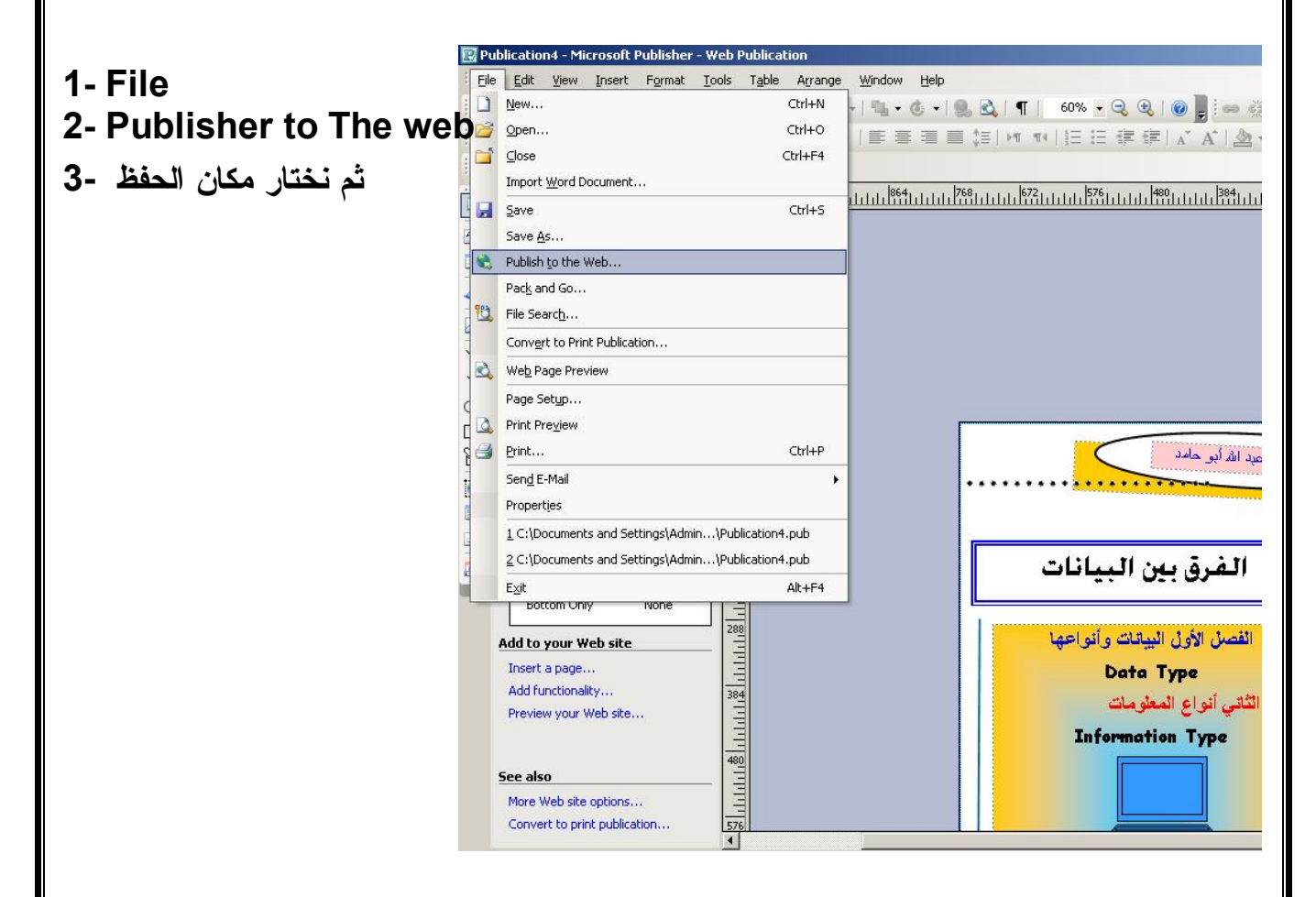

**مكان الحفظ** 

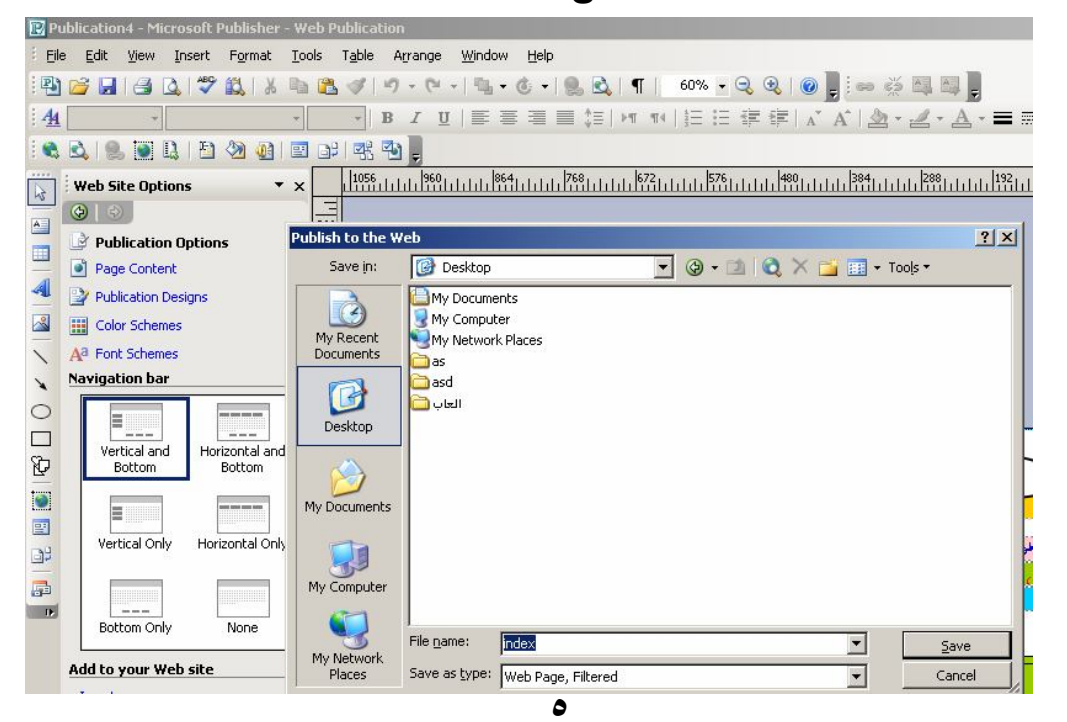